- 、 下载"个人所得税"APP
- 、进入后在"首页",选择"纳税记录开具":

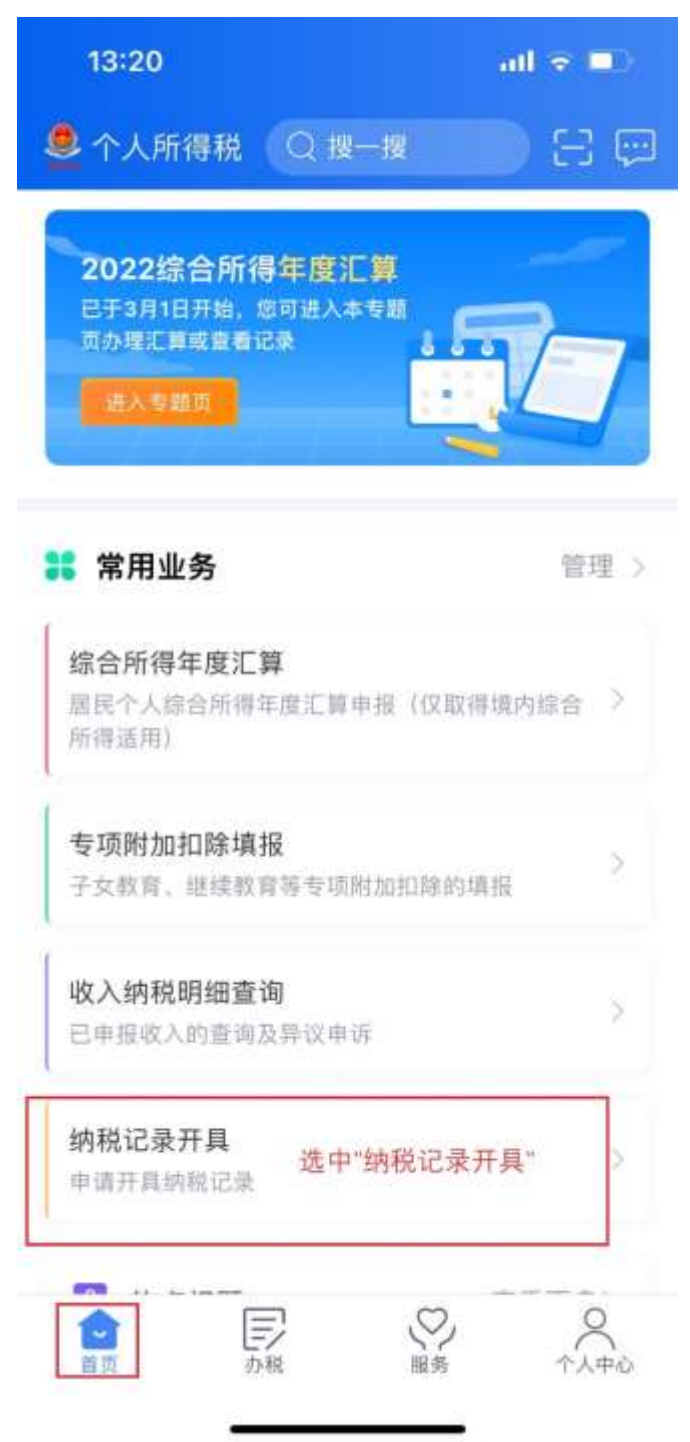

、确认身份证号为本人,选择开具时段:

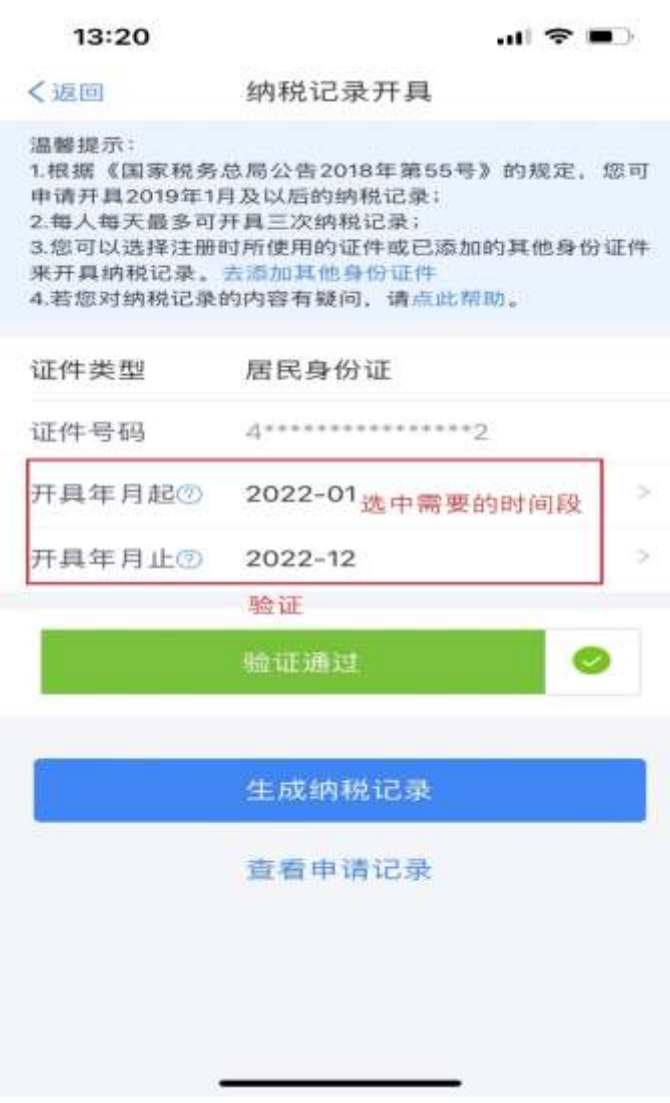

、系统出现纳税记录后请保存或添加到相册。提供此材料至我司。

...!! (주 트)

关闭

13:21

纳税记录详情

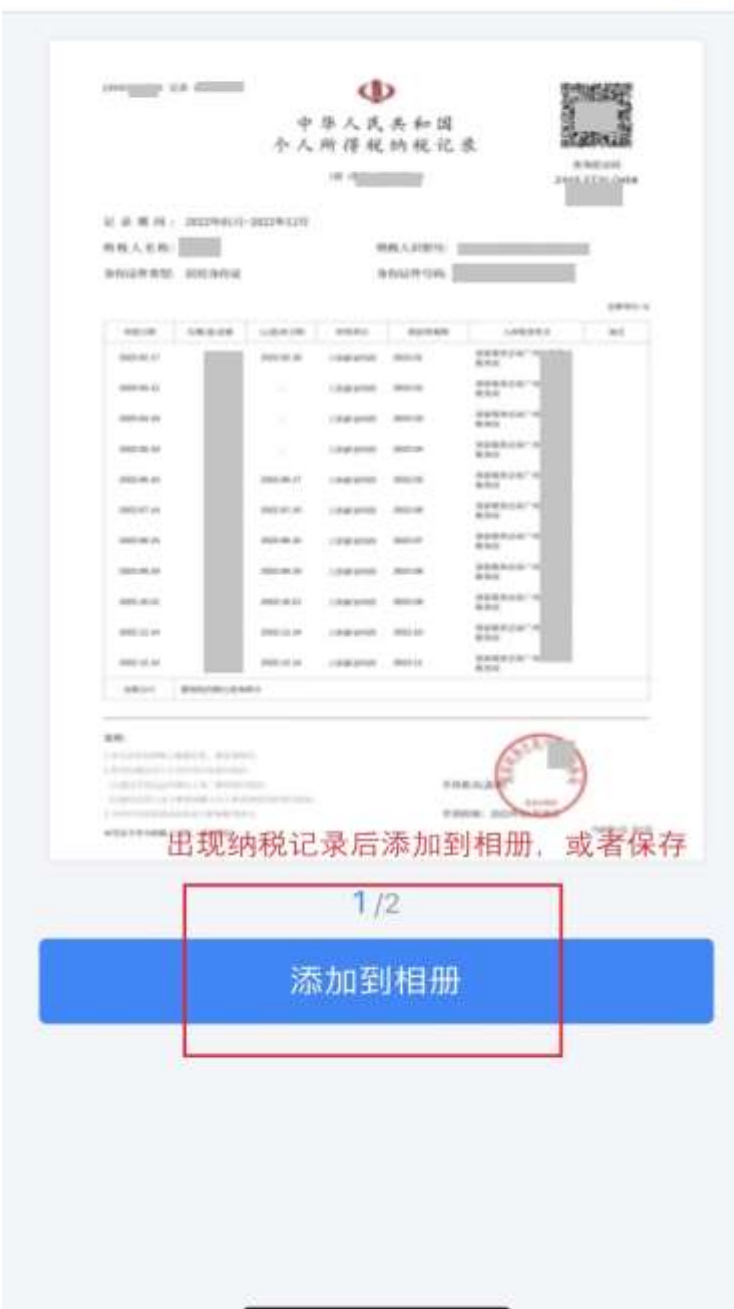